AIM Infotech

## GET HPUH ECU

#### Release 1.01

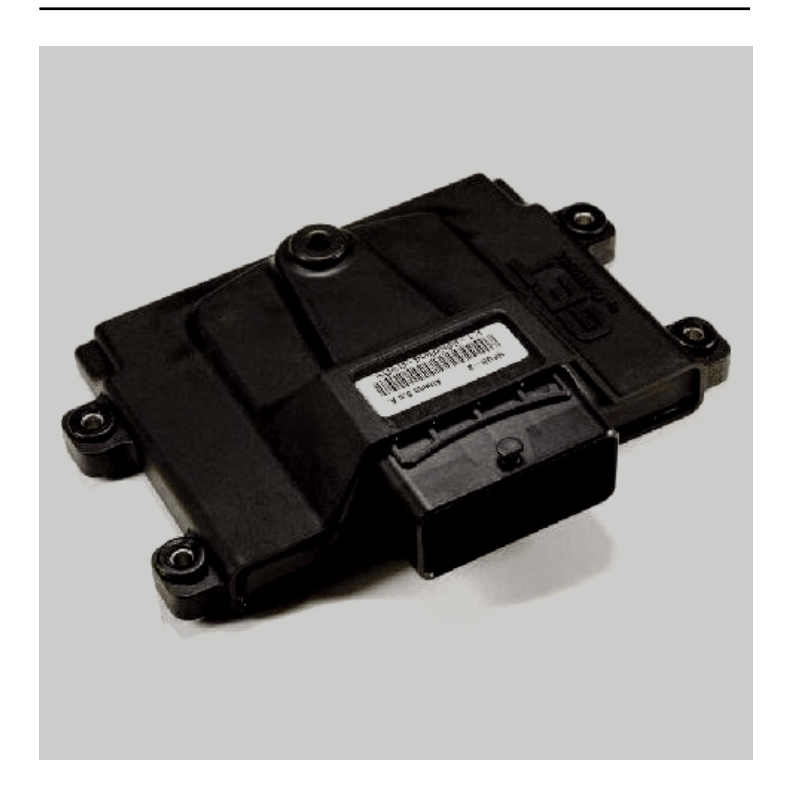

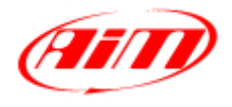

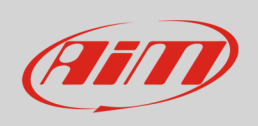

This tutorial explains how to connect Get HPUH to AIM devices.

# 1 CAN communication setup

Get HPUH ECU communicates using the CAN Bus on the front 64 pins connector. Here below are the 64 pins connector and the connection table.

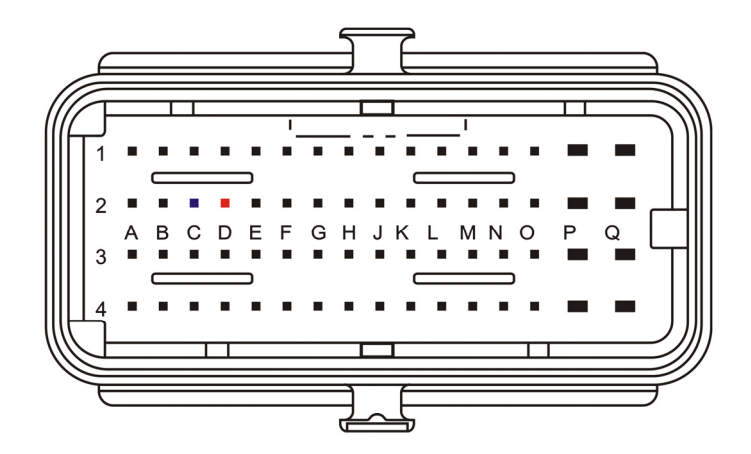

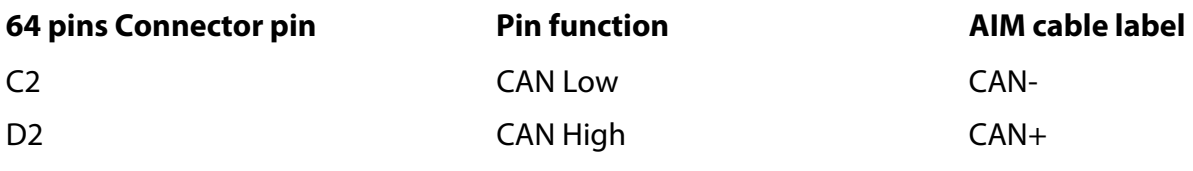

#### 2 AIM device configuration

Before connecting the ECU to AiM device set this up using AiM Race Studio software. The parameters to selec tin the device configuration are:

- ECU manufacturer "Get"
- ECU Model "HPUH";

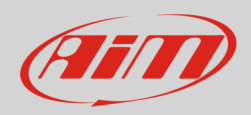

# 3 Available channels

Channels received by AIM devices connected to "Get" "HPUH" are:

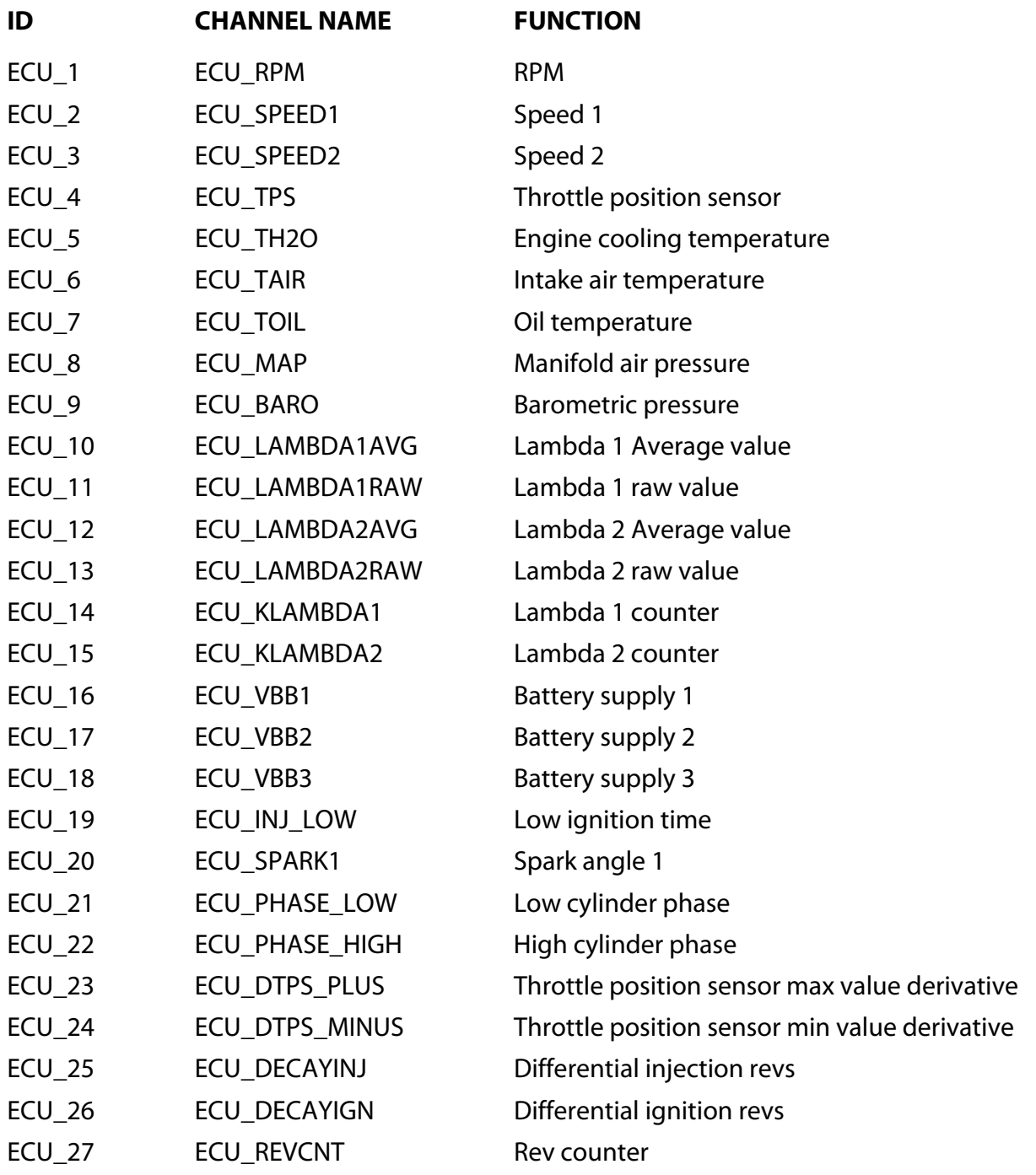